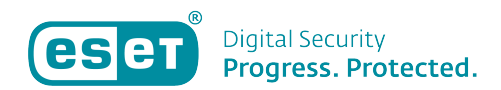

[Knowledgebase](https://klantenservice.eset.nl/en-US/kb) > [My.eset.com](https://klantenservice.eset.nl/en-US/kb/my-eset-com) > [Deel een licentie via uw myESET account](https://klantenservice.eset.nl/en-US/kb/articles/deel-een-licentie-via-uw-myeset-account)

Deel een licentie via uw myESET account Lotte | ESET Nederland - 2021-04-29 - [My.eset.com](https://klantenservice.eset.nl/en-US/kb/my-eset-com)

## **Kwestie**

U wilt uw licentie delen met een collega, familielid of vriend(in).

## **Details**

Als het maximum aantal apparaten op uw licentie nog niet is bereikt heeft u de mogelijkheid om uw licentie te delen.

## **Oplossing**

- 1. Open [myESET](https://login.eset.com/Login/Login?returnUrl=%2Fconnect%2Fauthorize%2Fcallback%3Fclient_id%3Dmyeset%26redirect_uri%3Dhttps%253A%252F%252Fmy.eset.com%252Fcallback%26response_type%3Dcode%26scope%3Dopenid%2520mecac%2520myesetapi%26state%3D08fc43c7f67f4d839b819d92bc8115fa%26code_challenge%3DnP-Spd1LNhB35_Z5UX4Fktux44Tzd9Vh8hfEO1pr918%26code_challenge_method%3DS256%26response_mode%3Dquery) en log in op uw account.
- 2. Klik op **Alle licenties weergeven.**

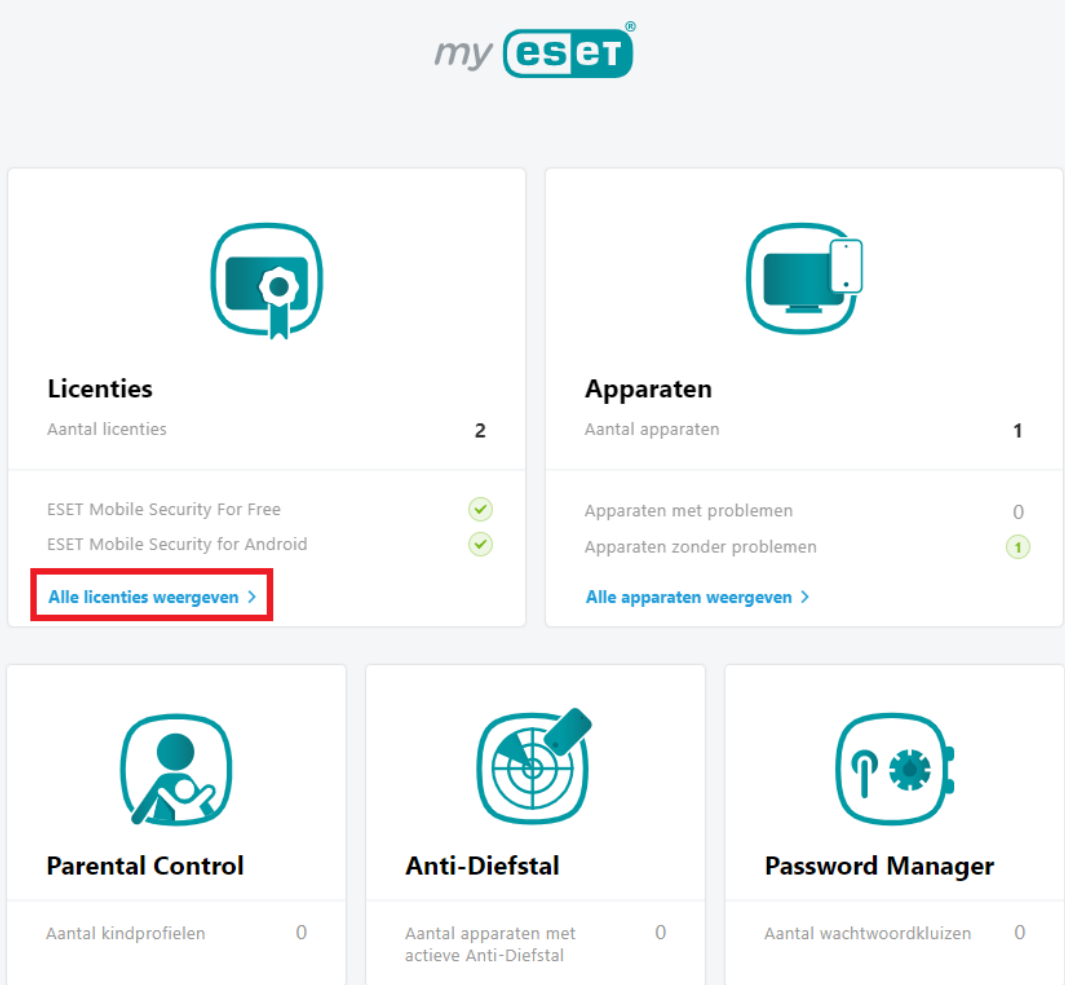

1. In de lijst met licenties gekoppeld aan uw myESET account, kies de licentie welke u wenst te delen en klik op **Open licenties.**

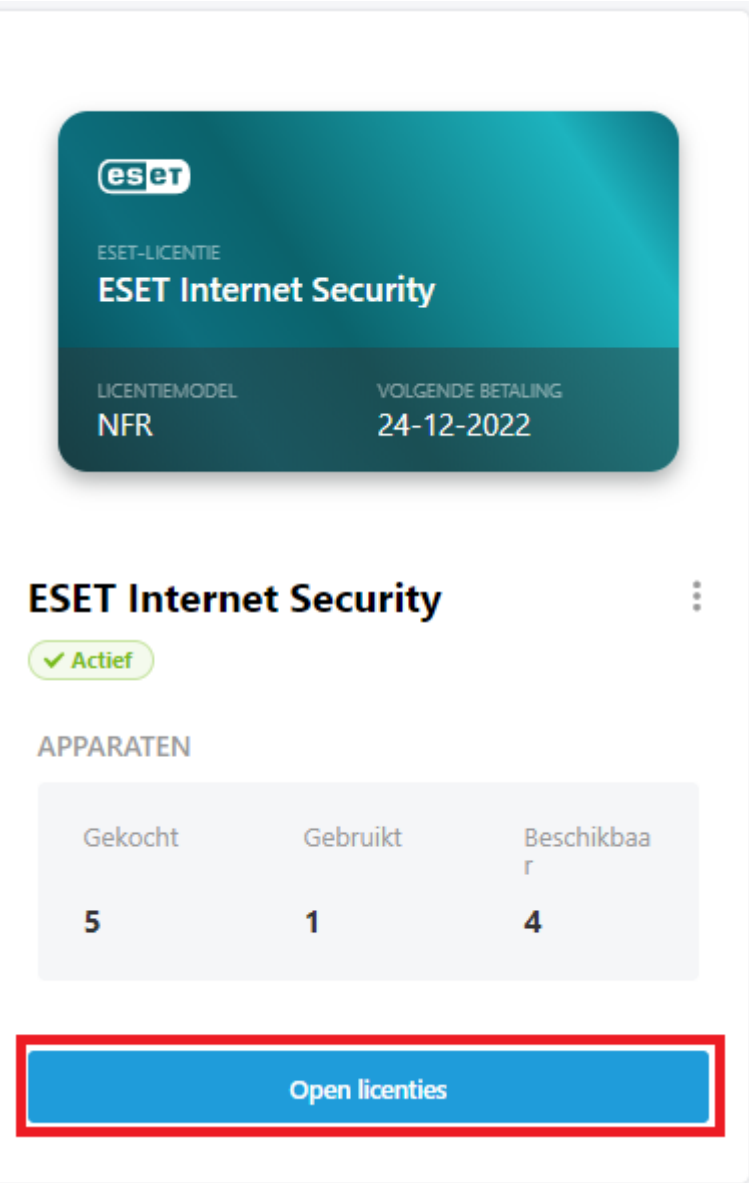

1. Klik op **Licentie delen.**

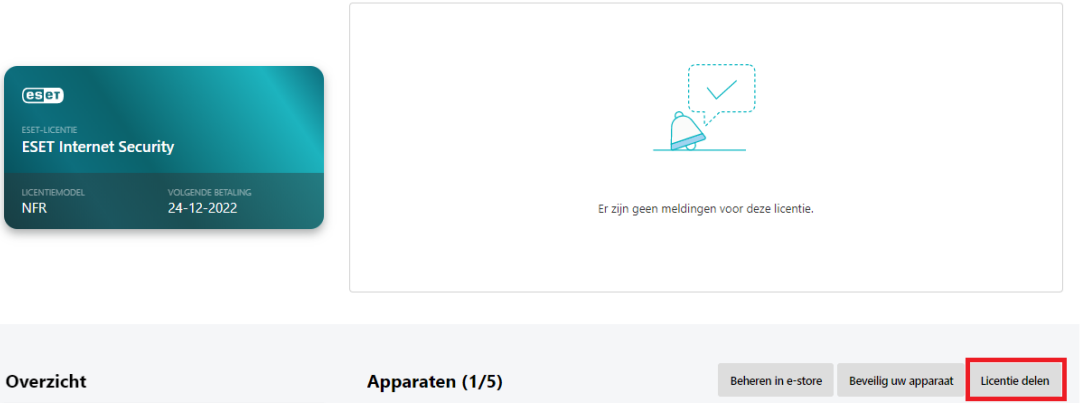

1. Selecteer het aantal apparaten dat u wenst te delen, voer het e-mailadres in van de persoon waarmee u de beveiliging wilt delen en klik op **Beveiliging verzenden.**

Houd er rekening mee dat u niet meer apparaten kunt selecteren dan het aantal vrije plekken op uw licentie.

 $\times$ 

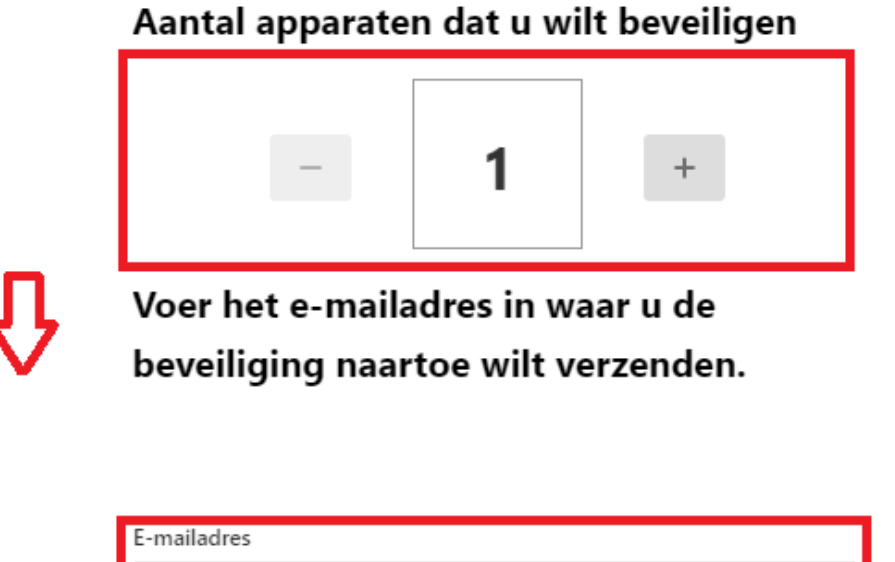

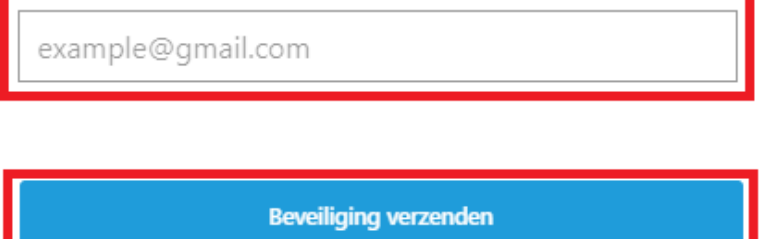

1. De ontvanger ontvangt een e-mail met een licentie uitnodiging en informatie over het activeren van de licentie op het apparaat. Hiervoor dient te worden ingelogd op het myESET account.

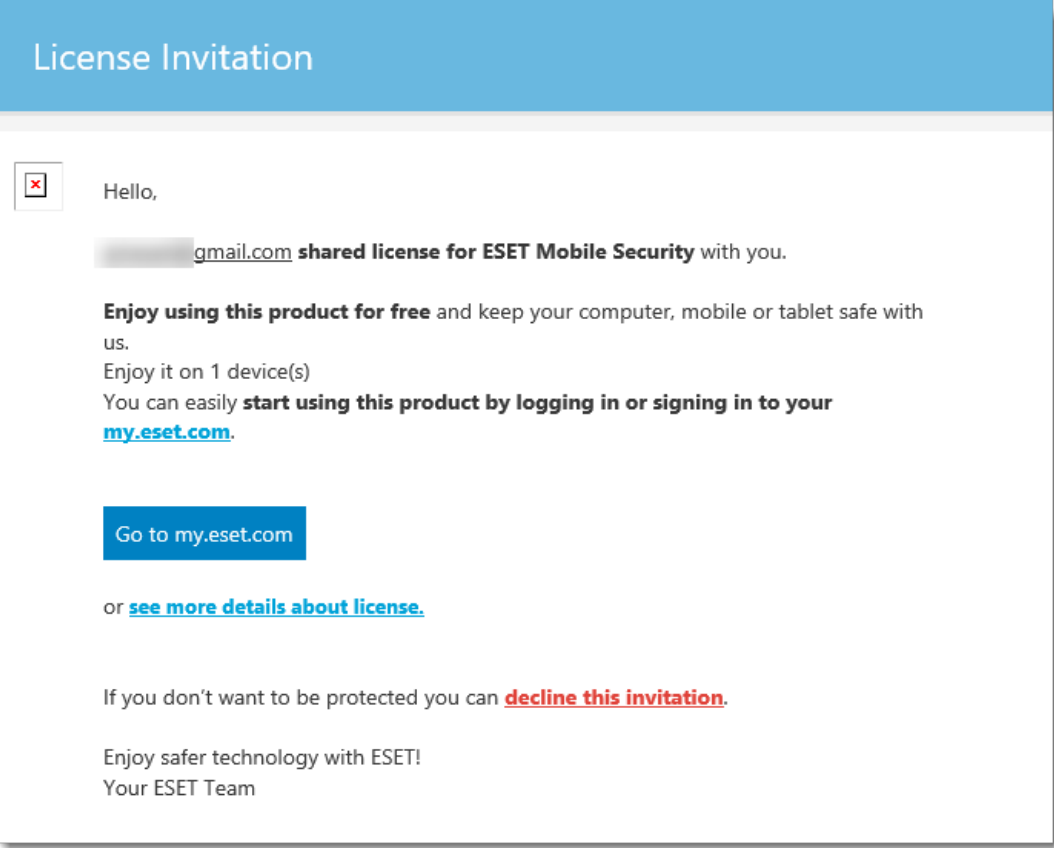

1. Nadat de ontvanger succesvol is ingelogd op het myESET account heeft deze de mogelijkheid om de uitnodiging te accepteren of te weigeren. Nadat de uitnodiging is geaccepteerd kan de ontvanger het product via myESET downloaden en activeren op het gewenste apparaat. Afhankelijk van het type licentie kan gebruik worden gemaakt van de 'standalone' of 'live installer' voor installatie. De gedeelde licentie met het aantal beschikbare plekken zal in het licentieoverzicht van de ontvanger verschijnen.